# <span id="page-0-0"></span>**How to Link Your Bot in Telegram to Jira Connector**

Learn how to connect your Telegram bot using Telegram to Jira Connector with these steps.

### Follow these steps:

1. Get your bot username and bot token

ന This information can be found after you create your Telegram bot. To create a bot, please follow this [link.](https://wiki.infosysta.com/display/TTJC/How+to+Create+a+Bot+in+Telegram)

- 2. Head to your Jira instance
- 3. Select a Jira Service Management project to link to your Telegram bot
- 4. Click on **Project Settings**
- 5. Click on **Link Telegram bot**
- 6. Insert your **Telegram bot Username**
- 7. Insert your **Telegram Bot Token**

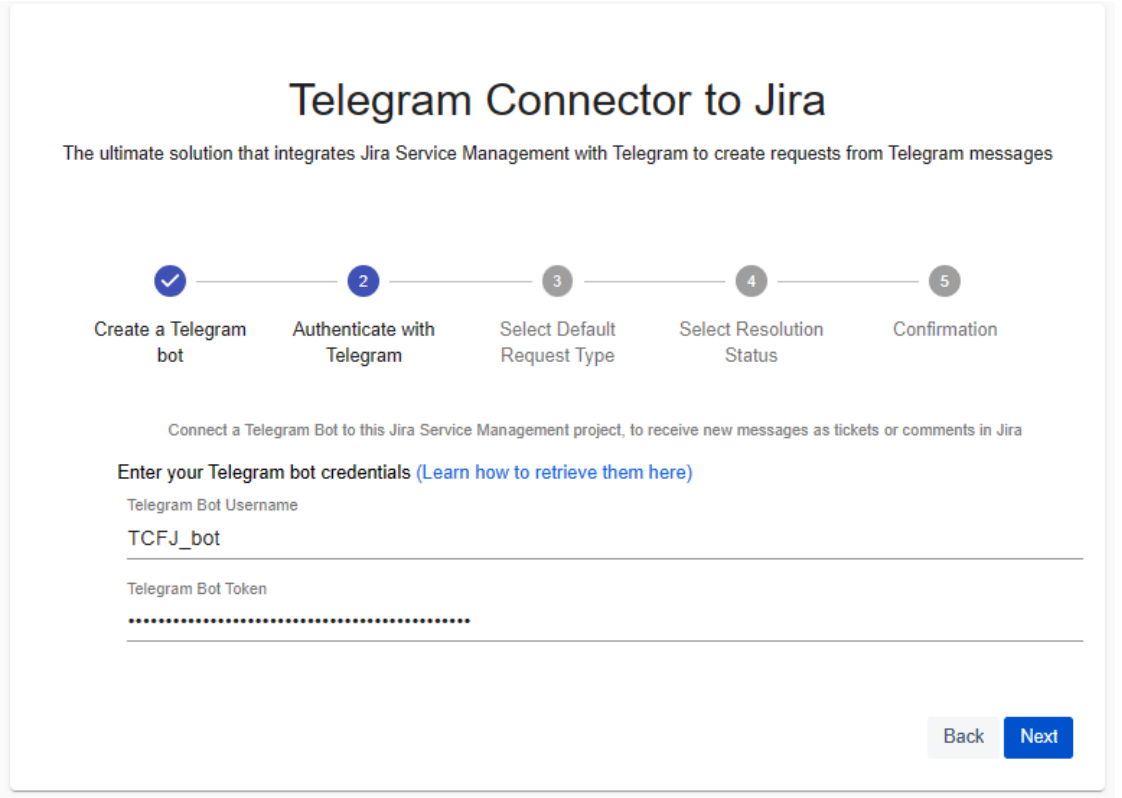

#### 8. Choose the default **Request type**

The request type will be used by **Telegram to Jira Connector** while creating any new request. ത To display custom request types, it must meet the following criteria: **Only the Summary field** should be required **There should be a Description field** in order to create the ticket in the project There should be an **Attachment Field** in order to add attachments to the ticket

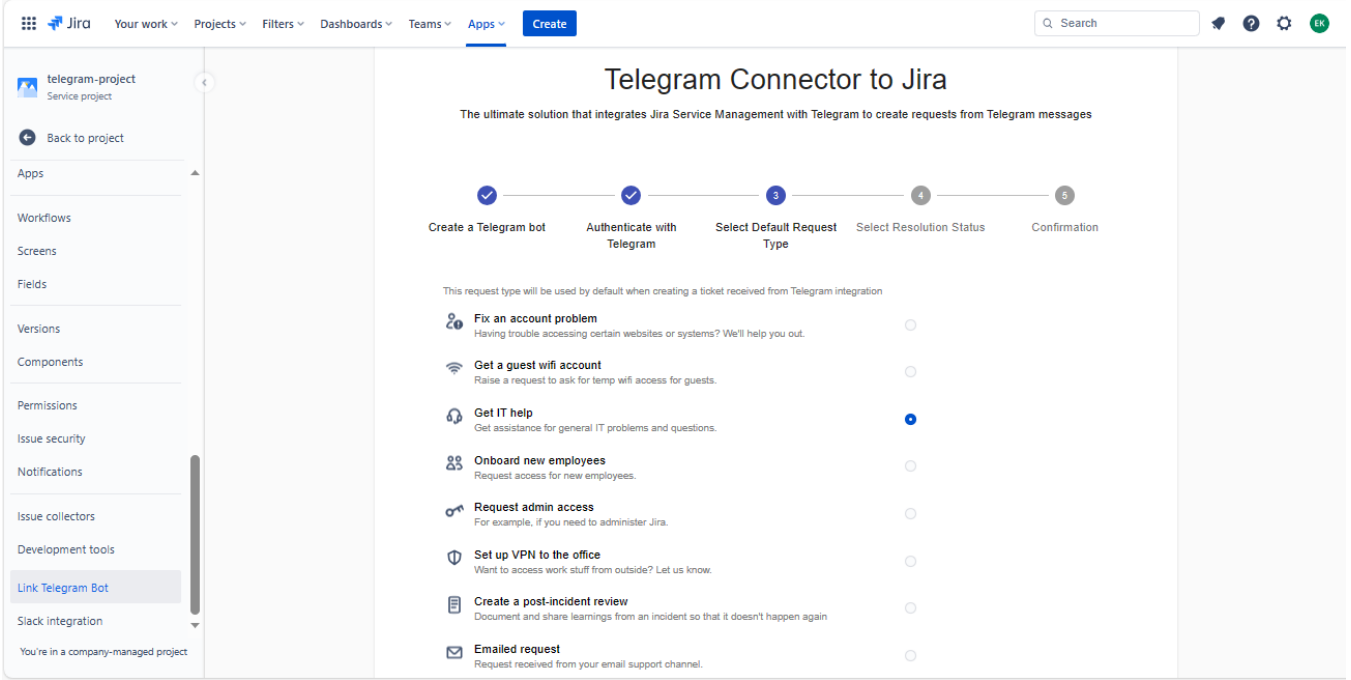

#### 9. Select the **Resolution Status**

When an issue status fits the selected resolution status and the user sends a new Telegram message, this message will be transferred into a new Jira issue.

## Telegram Connector to Jira

The ultimate solution that integrates Jira Service Management with Telegram to create requests from Telegram messages

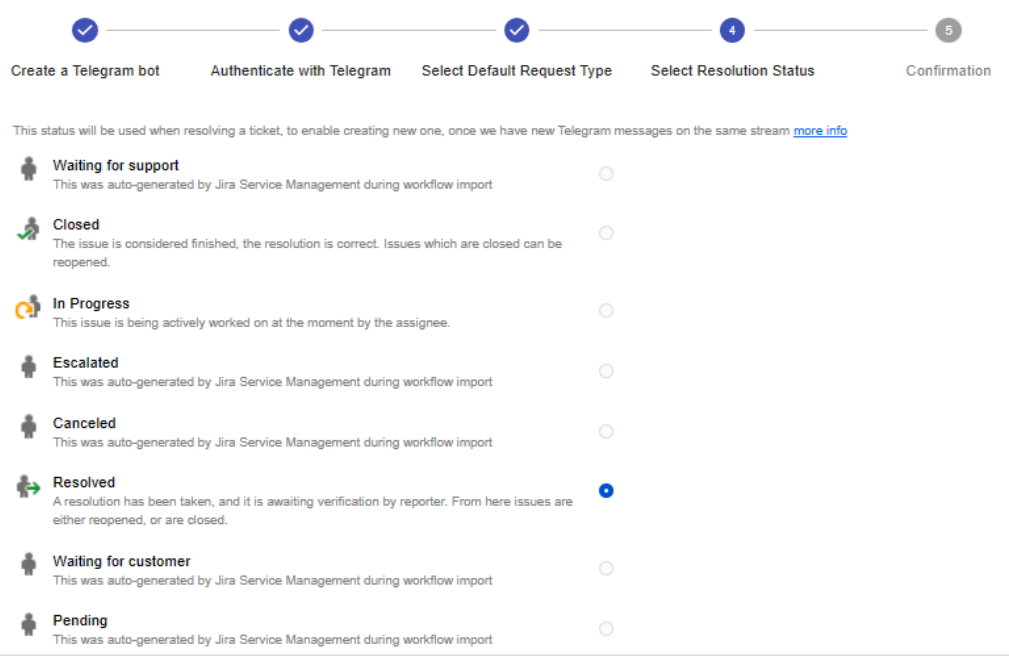

10. Once everything is in order, click 'save' and the JSM project will be linked to your Telegram Bot.

# Telegram Connector to Jira

The ultimate solution that integrates Jira Service Management with Telegram to create requests from Telegram messages

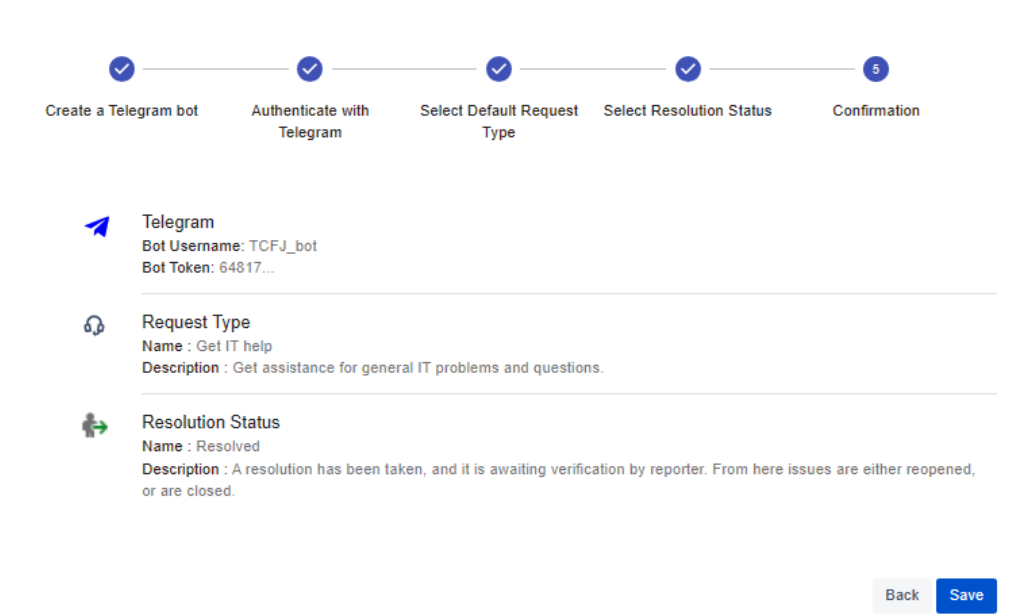

To learn how to unlink your Telegram bot, you can click on this link [here](https://wiki.infosysta.com/display/TTJC/How+to+Unlink+Your+Telegram+bot).

### Related articles

- [How to Link Your Bot in Telegram to Jira Connector](#page-0-0)
- [How to Unlink Your Telegram bot](https://wiki.infosysta.com/display/TTJC/How+to+Unlink+Your+Telegram+bot)
- [How to install Telegram to Jira Connector](https://wiki.infosysta.com/display/TTJC/How+to+install+Telegram+to+Jira+Connector)